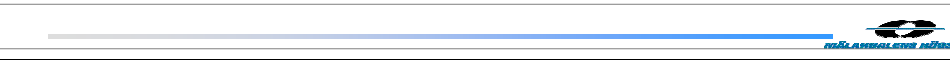

 $<sub>1</sub>$ </sub>

## **PARTool Installation Manual**

**Version 1.1** 

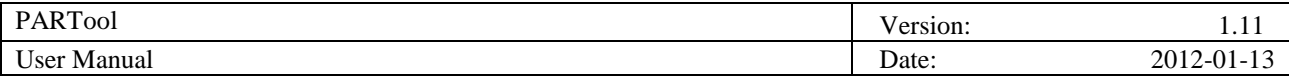

# **Revision History**

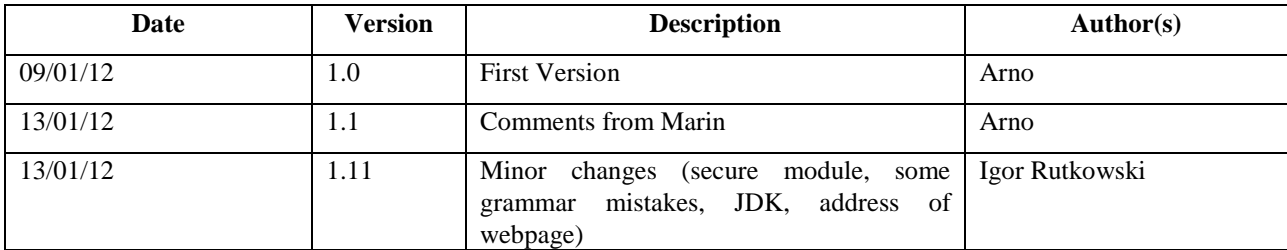

#### **Table** of **Contents**

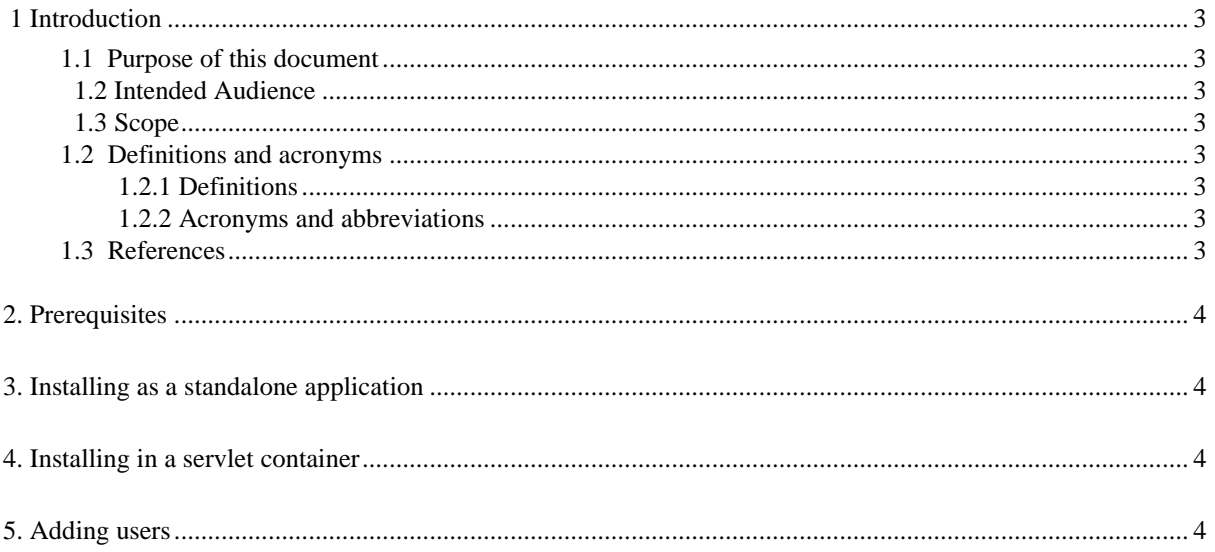

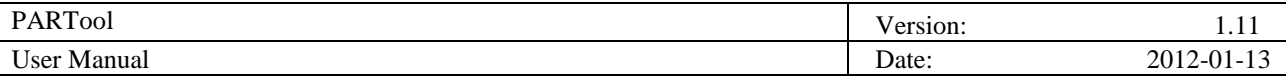

## **1 Introduction**

### **1.1 Purpose of this document**

This document describes how to install the PARTool server application. The usage of the tool by end users is not covered in this document. Following instructions provided in this document administrator should have the server running and accessible to users. Features like security hardening and load balancing of the server are not covered.

### **1.2 Intended Audience**

The intended audience is:

- PARTool team members
- PARTool project supervisor
- PARTool server administrators

#### **1.3 Scope**

The scope of this document is the PARTool project and the IT services of the customer.

#### **1.2 Definitions and acronyms**

#### 1.2.1 Definitions

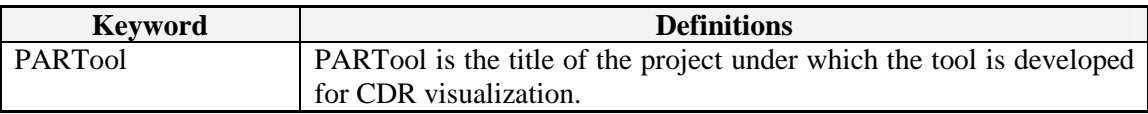

#### 1.2.2 Acronyms and abbreviations

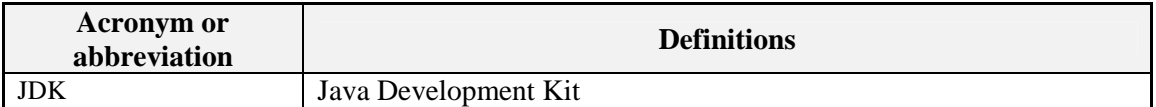

#### **1.3 References**

[1] Database Tables: Link Analysis Tool 00.RDC.1013-1 Rev. 0.1

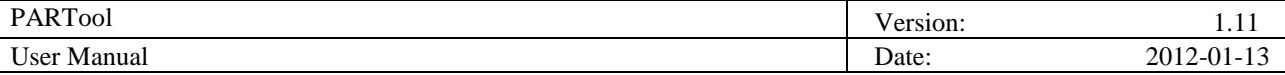

## **2. Prerequisites**

The tool requires a server with access to the database and with a fixed IP address. It has been tested on Arch Linux, Debian Linux and Windows 7, but may also work on other operating systems supporting Java. 250MB of free disk space is required for the tool, aside from the database and servlet container.

Access to a postgresql database as described in [1] is assumed, and installation of this database will not be covered. It is also assumed that the operating system has JDK installed and operational. Refer to the relevant manuals for instructions on how to set up these system.

For testing purposes there is an testing database running on the IP address provided in the default configuration.

No other libraries or tools are needed, all required libraries (database driver, web framework) are included in the product.

Finally, you should have a copy of the partool software on the hard disk drive (to be downloaded from http://www.fer.unizg.hr/rasip/dsd/projects/partool/documents under Final Product), which we will from now on refer to as "the PARTool directory".

## **3. Installing as a standalone application**

The easiest way to install the PARTool is to use the server that is built-in into the play framework builder. This application server is the Jetty server with an acceptable default configuration. If you wish to deploy the PARTool to an existing application server refer to the next section.

First download version 1.2.\* of the play framework (http://www.playframework.org/download), as it is required to build and run the tool. Unzip it to a convenient location, and put the directory containing the ``play`` and ``play.bat`` files into your PATH. Instructions for putting a directory into your part depend on the operating system, a temporary way to do this on a Linux computer would be to run ``export PATH=\$PATH:/path/to/play/directory/``. On a Windows computer you can add a directory to you path by running ``systempropertiesadvanced`` from the start menu and finding the button ``Environment Variables``.

Open the file ``conf/application.conf`` in the PARTool directory and modify lines 93 and 94 to provide valid credentials to the database. The provided credentials will connect to a testing database. It is recommended to use a read-only database user account to provide extra security. You may also want to edit the ``http.port`` setting among other things. No other configuration files need to be edited in order to run the application. Now open a terminal window and change directory to the directory containing the PARTool. Run the command ``play deps``in order to install a dependency – secure module and then run ``play run`` to start the server. The tool is now running on the port you specified in the configuration file. You can visit the page by browsing to http://localhost:8080 (assuming the chosen port is 8080).

## **4. Installing in a servlet container**

It is also possible to deploy the tool to an existing servlet container. In this case it is assumed that you know how to configure your servlet container of choice, and know how to deploy an exploded war application to it.

To install the application into a servlet container follow the steps of the previous section up to ``play run``. Instead of this, move to the parent directory and run "play war partool -o partoolwar" (assuming the directory in which you extracted the PARTool is called ``partool``). This will precompile the source code and create a directory called ``partoolwar``. Deploy this exploded war to your servlet container in the usual manner.

## **5. Adding users**

The ``users`` table in the database contains usernames and passwords for the users. Adding an user to this table is sufficient to provide access to the tool. No further actions are required. As before, it is assumed that you have access to this database and know how to run queries on it. If you are using the testing database from the default configuration then a user with credentials admin/admin is provided.